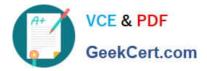

# 1Z0-750<sup>Q&As</sup>

Oracle Application Express 18: Developing Web Applications

## Pass Oracle 1Z0-750 Exam with 100% Guarantee

Free Download Real Questions & Answers **PDF** and **VCE** file from:

https://www.geekcert.com/1z0-750.html

100% Passing Guarantee 100% Money Back Assurance

Following Questions and Answers are all new published by Oracle Official Exam Center

Instant Download After Purchase

- 100% Money Back Guarantee
- 😳 365 Days Free Update
- 800,000+ Satisfied Customers

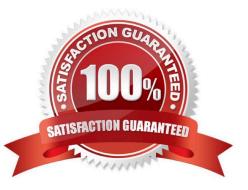

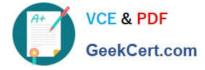

#### **QUESTION 1**

Betty has created a zip file, app100\_files.zip, to include all of her static application files that she references in her application. The files are divided into different subdirectories for JavaScript and CSS.

How can Betty upload the static files, so they can be referenced, and maintain the subdirectory structure?

A. Unzip app100\_files.zip, and upload each directory individually.

B. Upload app100\_files.zip to the file server and unzip the file. In User Interface Properties, edit the Theme, and set JavaScript File URLs.

C. In Shared Components, create the required subdirectories. Unzip app100\_files.zip, and upload each file into their subdirectories.

D. Upload app100\_files.zip, and set Unzip File to Yes.

Correct Answer: D

#### **QUESTION 2**

Michael has developed an app for tracking product defects. His navigation menu lists each product. He has defined application items and computations to hold the number of defects for each product. For example, for Hedgers, he has defined the application item HEDGER\_DEFECTS.

How can Michael add the number of open defects in the navigation menu entries?

A. Update the Navigation Menu template to be Include Count.

B. Update Template Options and set Display Count to True.

C. Update the List Entry Label for Hedgers to Hedgers and HEDGER\_DEFECTS., and similarly for other products.

D. Add and HEDGER\_DEFECTS. to User Defined Attribute 01 in the navigation menu for Hedgers, and similarly for other products.

Correct Answer: C

#### **QUESTION 3**

Which is true about a workspace in Oracle APEX?

- A. It can be associated only with one schema.
- B. It can be associated with multiple schemas from different databases.
- C. It can be associated with the multiple schemas in the same database.

D. It is not associated with any schemas.

Correct Answer: C

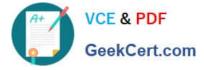

Reference: https://software.databasedevelop.com/article/11088364/add+multiple+schemas+in+one +workspace

### **QUESTION 4**

In Application Express, how do you enable a database schema assigned to the current workspace so that it can be used to serve ORDS-based RESTful Services?

A. Install the Sample REST Services packaged application.

B. Navigate to the Shared Components section and configure a REST Enabled SQL resource.

C. Navigate to the ORDS RESTful services section of SQL workshop, select the appropriate schema, and click the "Register Schema with ORDS" button.

D. Navigate to workspace administration and in the Set Workspace Preferences section, set Enable RESTful Services to "Yes".

Correct Answer: C

Reference: https://docs.oracle.com/en/database/oracle/application-express/19.1/aeutl/accessing-RESTfulservices.html#GUID-DE5D8763-A650-4FBA-9CC5-17E141C8406C

#### **QUESTION 5**

Susan is building a new bug tracking application by using the Create Application Wizard. She wants to change the icon on the login screen to the "app-icon-bug" image.

How can Susan change the icon?

- A. Click Appearance, and then click Choose New Icon
- B. Click User Interface Defaults, and then select Edit Defaults
- C. Edit the home page and click Select Icon
- D. Click Advanced Settings, and then use the select list for Icon

Correct Answer: A

Latest 1Z0-750 Dumps

1Z0-750 VCE Dumps

1Z0-750 Exam Questions